## TRGOVINSKA KASA

## Otvaranje nove poslovne godine

Procedura otvaranja poslovne godine može potrajati duže od 10 minuta. Molimo Vas budite strpljivi i ne pokušavajte da prekinete program u radu. Ukoliko imate pokrenutu sistemsku konzolu ili je neko od operatera trenutno prijavljen u aplikaciji, morate da ih isključite dok se izvršava procedura otvaranja poslovne godine.

Forma za otvaranje nove poslovne godine nalazi se unutar same aplikacije u okviru glavnog menija, kartica **Dodaci**, kao što je prikazano na slici br. 1:

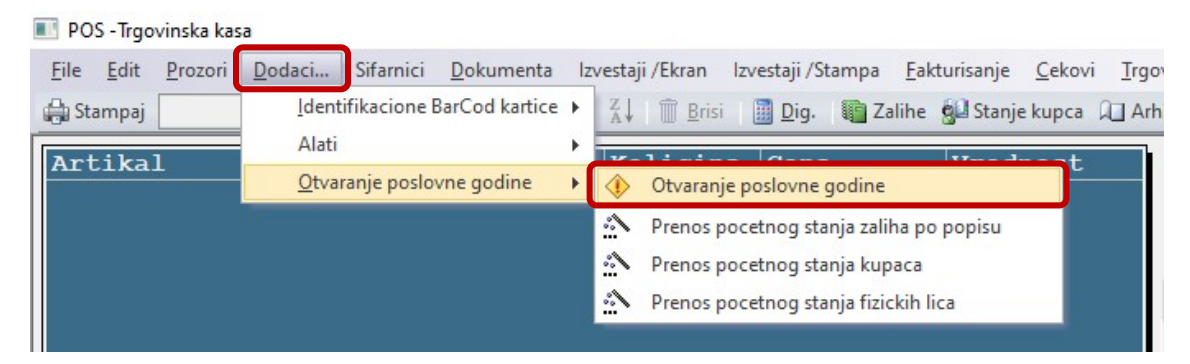

Slika br. 1

Klikom miša na opciju 'Otvaranje poslovne godine' otvoriće se forma koja je prikazana na slici br.2:

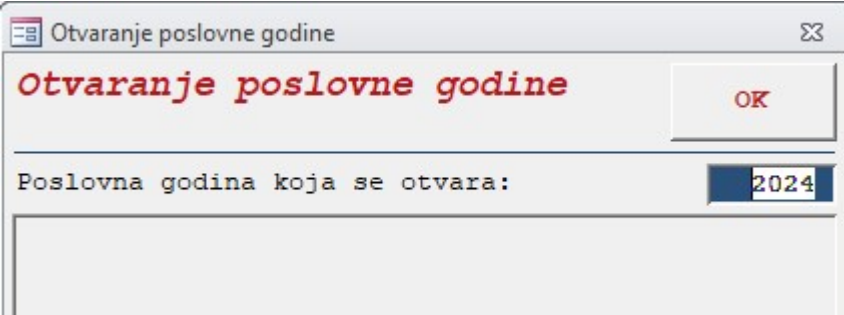

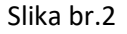

Softver će u polju 'Poslovna godina koja se otvara' sam automatski ponuditi narednu poslovnu godinu, u ovom slučaju 2024. godinu. Da bi inicijalizacija započela potrebno je kliknuti na dugme OK, i tek tada će softver automatski zatvoriti prethodnu godinu i otvori novu poslovnu godinu.

Po izvršenju procedure, otvoriće se prozor kao što je prikazano na slici br.3 sa obaveštenjem da je inicijalizacija nove (2024) poslovne godine izvršena.

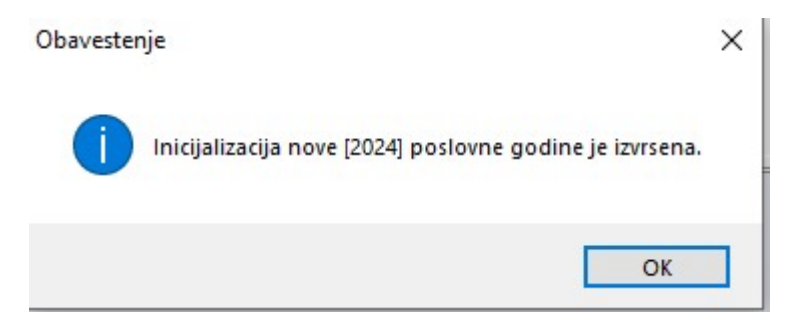

Slika br. 3